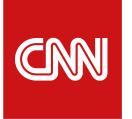

## **Daily Politics Quiz**

Gamification of historical and modern politics for audiences with a bit of competitive streak.

The world of politics can be daunting and overwhelming, particularly in our current political climate. By leveraging gamification, we are able to reach new audiences that otherwise would not engage in political news and history while motivating loyalty among our existing audiences.

Audiences play for the most correct answers in the shortest time possible, see how they rank against others on the interactive Leaderboard, and come back daily to beat their quiz time of the previous day.

# Screen Startup Modal (A)

- The end-user is not signed in
- 1. The end-user lands on quiz
- 2. The system presents the sign-in modal

| a   | N politio                   | CS       |                            | Q       | _ |
|-----|-----------------------------|----------|----------------------------|---------|---|
| Dai |                             |          |                            |         |   |
|     | Daily                       | y Poli   | tics Qu                    | iz      |   |
| 0   | Play for the mo<br>shortest |          | ect answers<br>sible. Good |         |   |
|     | Rule                        | S        | Start                      |         |   |
|     |                             |          |                            |         |   |
|     | Sign ir                     | to save  | your progre                | ess     |   |
|     | Google                      | g+       | Facebook                   | f       |   |
|     | Email                       |          |                            |         |   |
|     | Password                    |          |                            |         |   |
|     | Forgot password?            | 2        |                            | Sign-in |   |
|     | No                          | account? | Create one                 |         |   |
|     |                             |          |                            |         |   |
| Le  |                             |          |                            |         |   |

## Screen Startup Modal (B)

- The end-user is signed in
- 1. The end-user lands on quiz
- 2. The system presents the start modal

For end-users who have played previously, the start modal displays the last played game's time and incentive.

|          | politics                   | <u>)</u>                                                                   |                                     | ९ ≡ |
|----------|----------------------------|----------------------------------------------------------------------------|-------------------------------------|-----|
| Daily Po |                            |                                                                            |                                     |     |
| 01 of XX |                            |                                                                            |                                     |     |
| C        | Yesterda<br>Can you beat y | <b>Politics</b><br>y's time: <b>03</b><br>esterday's<br><b>points</b> if y | <b>3m:27s</b><br>time? Get <b>1</b> | .00 |
|          | Rules                      |                                                                            | Start                               |     |
|          |                            | Account                                                                    |                                     |     |
|          |                            |                                                                            |                                     |     |
|          |                            |                                                                            |                                     |     |
| Leade    |                            |                                                                            |                                     |     |

| an politics a :                                                                                                    | ≡ א politics ⊂ ≡                                                                                                    |
|----------------------------------------------------------------------------------------------------|----------------------------------------------------------------------------------------------------|
| Daily Politics Quiz Rules S                                                                                              | Save Daily Politics Quiz Account Rules Save                                                                                        |
| Daily Politics Quiz<br>Play for the most correct answers and in the<br>shortest time possible. Good luck!<br>Rules Start | 0 00m:00s                                                                                                    |
| Sign in to save your progress<br>Google $g^+$ Facebook <b>f</b><br>Email                                                 | Yesterday's time: <b>03m:27s</b><br>Can you beat yesterday's time? Get <b>100</b><br><b>bonus points</b> if you do!<br>Rules Start |
| Password                                                                                                    | Account                                                                                                    |
| Forgot password? Sign-in No account? Create one                                                                          |                                                                                                    |
| Leaderboard                                                                                                    | → Leaderboard →                                                                                                    |

### User Flow Sign-in via email (A)

- The end-user is not signed-in, has account
- 1. The end-user enters email and password
- 2. The end-user taps "Sign-in"
- 3. The system presents the signedin start modal

#### User Flow

### Sign-up via email (B)

- The end-user is not signed-in, doesn't have account
- 1. The end-user taps "No account? Create one"
- 2. The system presents the sign-up modal
- 3. The end-user enters their email, password and zip code
- 4. The system presents the signed-in start modal

| CN  | n politics a                                                                    |
|-----|---------------------------------------------------------------------------------|
| Dai |                                                                                 |
|     | <b>Daily Politics Quiz</b>                                                      |
| 0   | Play for the most correct answers and in the shortest time possible. Good luck! |
|     | Rules Start                                                                     |
|     |                                                                                 |
|     | Sign in to save your progress                                                   |
|     | Google 8 <sup>+</sup> Facebook <b>f</b>                                         |
|     | Email                                                                           |
|     | Password                                                                        |
|     | Forgot password? Sign-in                                                        |
|     | No account? Create one                                                          |
|     |                                                                                 |
| Le  |                                                                                 |

| ₽. | <u> </u>                                                                             | /e            |  | Daily Politics Quiz             |                                   |
|----|--------------------------------------------------------------------------------------|---------------|--|---------------------------------|-----------------------------------|
| 11 | Sign Up                                                                              |               |  |                                 |                                   |
| 0  | We're excited to have you join! Benefits of sign-up include auto-saving and claiming |               |  | 01 of XX                        |                                   |
|    | your position on the leaderboard.                                                    |               |  |                                 | signing-up!<br>00 bonus po        |
|    | Google 8 <sup>+</sup> Facebook                                                       |               |  | Daily I                         | Politics Q                        |
|    | * Email                                                                              |               |  | Play for the most shortest time | correct answer<br>e possible. Goc |
|    | * Password                                                                           |               |  | Rules                           | Sta                               |
|    | * Confirm Password                                                                   |               |  |                                 |                                   |
|    | * Zipcode                                                                            |               |  |                                 | Account                           |
|    | Sign-up                                                                              |               |  |                                 |                                   |
|    | By signing-up you agree to our terms and privacy policy.                             |               |  |                                 |                                   |
| Le |                                                                                      | $\rightarrow$ |  | Leaderboard                     |                                   |

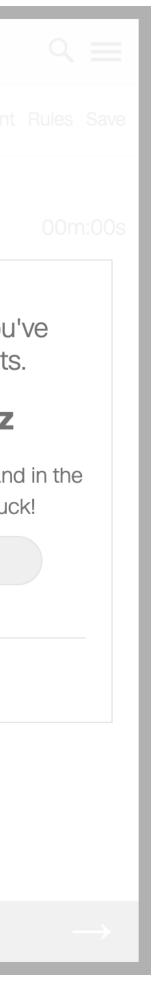

| GM  | politics                                                                | ् ≡        |  |  |
|-----|-------------------------------------------------------------------------|------------|--|--|
|     |                                                                         | Rules Save |  |  |
|     | <b>Daily Politics Quiz</b>                                              |            |  |  |
|     | Play for the most correct answers and shortest time possible. Good lucl |            |  |  |
|     | Rules Start                                                             |            |  |  |
|     |                                                                         |            |  |  |
|     | Sign in to save your progress                                           |            |  |  |
|     | Google 8 <sup>+</sup> Facebook                                          | f          |  |  |
|     | Email                                                                   |            |  |  |
|     | Password                                                                |            |  |  |
|     | Forgot password? Sign                                                   | -in        |  |  |
|     | No account? Create one                                                  |            |  |  |
|     |                                                                         |            |  |  |
| Lea | aderboard                                                               |            |  |  |

### User Flow **Rules (A)**

- The end-user is not signed-in
- 1. The end-user taps "Rules"
- 2. The system presents the rules modal

| C |   | politics                                                                                                    | ् ≡           |
|---|---|----------------------------------------------------------------------------------------------------|---------------|
|   |   |                                                                                                    | Rules Save    |
|   |   |                                                                                                    |               |
|   |   |                                                                                                    | )S            |
|   |   | <b>Playing The Game</b>                                                                                                    |               |
|   | 0 | Everyday a new quiz launches with 10 questions.                                                                                 |               |
|   | 0 | Play for correct answers in the shortest ti<br>possible. Come back daily to collect bon<br>points for beating yesterday's time. |               |
|   | 0 | We'll give you up to 3 hints per quiz, one per question.                                                                        | hint          |
|   | 0 | Don't want to take your chances on a qu<br>Shuffle in a new question - up to 3 shuffle<br>quiz.                                 |               |
|   | 0 | Sign-in to save your points and see how stack up against others on the Leaderbo                                                 | -             |
|   | 0 | Questions or feedback? Email us at quiz@cnn.com                                                                                 |               |
|   |   |                                                                                                    |               |
|   |   |                                                                                                    |               |
|   |   |                                                                                                    | $\rightarrow$ |

Rules

### User Flow Rules (B)

- The end-user is signed-in
- 1. The end-user taps "Rules"
- 2. The system presents the rules modal

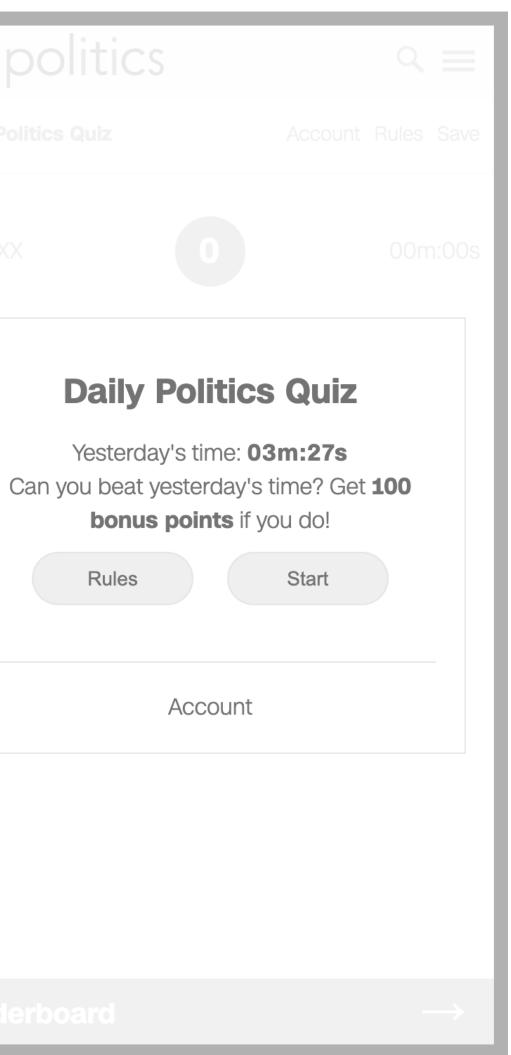

| d |     | politics                                                                                      |             | Q    | _             |
|---|-----|-----------------------------------------------------------------------------------------------|-------------|------|---------------|
|   |     |                                                                                               |             |      |               |
|   |     |                                                                                               |             |      |               |
|   |     |                                                                                               |             |      |               |
|   |     | Playing The C                                                                                 | ame         |      |               |
|   | 0   | Everyday a new quiz launches questions.                                                       | with 10     |      |               |
|   | 0   | Play for correct answers in the possible. Come back daily to a points for beating yesterday's | collect bon |      |               |
|   | 0   | We'll give you up to 3 hints per per question.                                                | r quiz, one | hint |               |
|   | 0   | Don't want to take your chanc<br>Shuffle in a new question - up<br>quiz.                      | -           |      |               |
|   | 0   | Sign-in to save your points and stack up against others on the                                |             |      |               |
|   | 0   | Questions or feedback? Email quiz@cnn.com                                                     | us at       |      |               |
|   |     |                                                                                               |             |      |               |
|   |     |                                                                                               |             |      |               |
| L | ead | erboard                                                                                       |             |      | $\rightarrow$ |

| 1 | CNN   | pol        | itics |
|---|-------|------------|-------|
| 1 | Daily | Politics ( | Quiz  |
|   | 01 of | XX         |       |
| 1 |       |            | How   |
| l |       |            |       |
| l |       |            |       |
| l |       |            |       |
| l |       |            |       |
| 1 |       | Hint       | 3     |
| l |       |            |       |
| l |       |            |       |
| l |       |            |       |
| 1 |       |            |       |
|   |       |            |       |
|   | Lead  | derboa     | ard   |
|   |       |            |       |

### User Flow **Rules (C)**

- The end-user has started the quiz
- 1. The end-user taps "Rules"
- 2. The system presents the rules modal

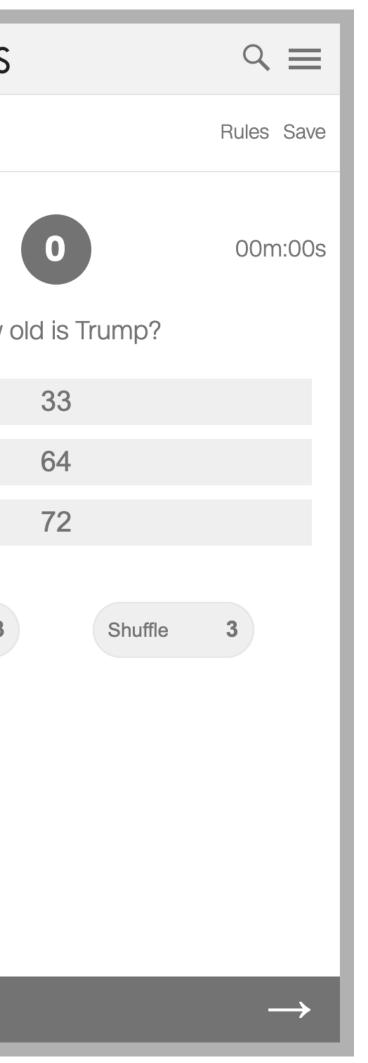

| Daily Politics Quiz       Rules Save         0       Image: Comparison of the comparison of the co |
|----------------------------------------------------------------------------------------------------|
| <ul> <li>Everyday a new quiz launches with 10 questions.</li> </ul>                                                                                                    |
| <ul> <li>Everyday a new quiz launches with 10<br/>questions.</li> </ul>                                                                                                    |
| <ul> <li>Everyday a new quiz launches with 10<br/>questions.</li> </ul>                                                                                                    |
| questions.                                                                                                    |
| <ul> <li>Play for correct answers in the shortest time</li> </ul>                                                                                                    |
| possible. Come back daily to collect bonus points for beating yesterday's time.                                                                                                    |
| <ul> <li>We'll give you up to 3 hints per quiz, one hint<br/>per question.</li> </ul>                                                                                                    |
| <ul> <li>Don't want to take your chances on a question?<br/>Shuffle in a new question - up to 3 shuffles per<br/>quiz.</li> </ul>                                                                                                    |
| <ul> <li>Sign-in to save your points and see how you<br/>stack up against others on the Leaderboard.</li> </ul>                                                                                                    |
| <ul> <li>Questions or feedback? Email us at<br/>quiz@cnn.com</li> </ul>                                                                                                    |
|                                                                                                    |
|                                                                                                    |
| Leaderboard $\rightarrow$                                                                                                    |

| CN | politics                                                                | ৭ ≡           |  |  |  |
|----|-------------------------------------------------------------------------|---------------|--|--|--|
|    |                                                                         | Rules Save    |  |  |  |
|    | <b>Daily Politics Quiz</b>                                              |               |  |  |  |
|    | Play for the most correct answers and shortest time possible. Good luck |               |  |  |  |
|    | Rules Start                                                             |               |  |  |  |
|    |                                                                         |               |  |  |  |
|    | Sign in to save your progress                                           |               |  |  |  |
|    | Google S <sup>+</sup> Facebook                                          | f             |  |  |  |
|    | Email                                                                   |               |  |  |  |
|    | Password                                                                |               |  |  |  |
|    | Forgot password? Sign-in                                                | n             |  |  |  |
|    | No account? Create one                                                  |               |  |  |  |
|    |                                                                         |               |  |  |  |
| Le | aderboard                                                               | $\rightarrow$ |  |  |  |

# User Flow **Start (A)**

- The end-user is not signed-in
- 1. The end-user taps "Start"
- 2. The system begins the quiz

| cm polit            | ics        |          |               |
|---------------------|------------|----------|---------------|
| Daily Politics Quiz | 2          |          | Rules Save    |
| 01 of XX            | 0          |          | 00m:00s       |
|                     | How old is | s Trump? |               |
|                     | 33         | 3        |               |
|                     | 64         | ļ        |               |
|                     | 72         | 2        |               |
| Hint                | 3          | Shuffle  | 3             |
|                     | 9          | Sildille | 5             |
|                     |            |          |               |
|                     |            |          |               |
|                     |            |          |               |
|                     |            |          |               |
|                     |            |          |               |
| Leaderboard         | k          |          | $\rightarrow$ |

### **Daily Po**

Yesterday's Can you beat yes bonus po

Rules

### **User Flow** Start (B)

- The end-user is signed-in
- 1. The end-user taps "Start"
- 2. The system begins the quiz

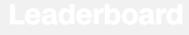

| CS                                                                              | $\sim \equiv$    |
|---------------------------------------------------------------------------------|------------------|
|                                                                                 | count Rules Save |
|                                                                                 | 00m:00s          |
| y Politics Q                                                                    | uiz              |
| rday's time: <b>03m:2</b><br>at yesterday's time<br><b>ius points</b> if you do | ? Get <b>100</b> |
| s Sta                                                                           | rt               |
| Account                                                                         |                  |
|                                                                                 |                  |
|                                                                                 |                  |
|                                                                                 |                  |
|                                                                                 |                  |

| cm poli          | tics      |          | $\heartsuit \equiv$ |
|------------------|-----------|----------|---------------------|
| Daily Politics Q | uiz       |          | Rules Save          |
| 01 of XX         |           |          | 00m:00s             |
|                  | How old i | s Trump? |                     |
|                  | 3         | 3        |                     |
|                  | 6         | 4        |                     |
|                  | 7         | 2        |                     |
| Hint             | 3         | Shuffle  | 3                   |
|                  |           |          |                     |
|                  |           |          |                     |
|                  |           |          |                     |
| Leaderboa        | rd        |          | $\rightarrow$       |

## User Flow

### Save (A)

- The end-user is not signed-in
- The end-user has started the quiz
- 1. The end-user taps "Save"
- 2. The system presents the save modal
- 3. The end-user enters their email and password
- 4. The end-user taps "Sign-in"
- 5. The system presents the save modal

|                     | CS                |               |
|---------------------|-------------------|---------------|
| Daily Politics Quiz |                   | Rules Save    |
| 01 of XX<br>H       | low old is Trump? | 00m:00s       |
|                     | 33                |               |
|                     | 64                |               |
|                     | 72                |               |
| Hint                | 3 Shuffle         | 3             |
|                     |                   |               |
| Leaderboard         |                   | $\rightarrow$ |

|      | Q     | 1 |   | 1 |
|------|-------|---|---|---|
|      |       |   |   |   |
|      |       |   |   |   |
|      |       |   |   |   |
|      |       |   |   |   |
|      |       |   |   |   |
|      |       |   |   |   |
|      |       |   |   |   |
| spo  |       |   |   |   |
| oefo | re XX |   |   |   |
| NN   |       |   |   |   |
|      |       |   |   |   |
|      |       |   |   |   |
|      |       |   |   |   |
|      |       |   |   |   |
|      |       |   |   |   |
|      |       |   |   |   |
|      |       |   |   |   |
|      |       |   | > |   |

### User Flow

### Save (B)

- The end-user is not signed-up
- The end-user has started the quiz
- 1. The end-user taps "Save"
- 2. The system presents the save modal
- 3. The end-user taps "No account? Create one"
- 4. The system presents the sign-up modal
- 5. The end-user enters their email, password and zip code
- 6. The end-user taps "Sign-up"
- 7. The system presents the save modal

| cm poli          | tics       |         | $\triangleleft \equiv$ |
|------------------|------------|---------|------------------------|
| Daily Politics Q | uiz        |         | Rules Save             |
| 01 of XX         | 0          |         | 00m:00s                |
|                  | How old is | Trump?  |                        |
|                  | 33         | 3       |                        |
|                  | 64         | ļ       |                        |
|                  | 72         | 2       |                        |
| Hint             | 3          | Shuffle | 3                      |
|                  |            |         |                        |
|                  |            |         |                        |
|                  |            |         |                        |
|                  |            |         |                        |
|                  |            |         |                        |
| Leaderboa        | rd         |         | $\rightarrow$          |

| cm politics a                           | =    |
|-----------------------------------------|------|
|                                         | Save |
| We'd love to save your spot             | )S   |
| Google $g^+$ Facebook <b>f</b><br>Email |      |
| Password                                |      |
| Forgot password? Sign-in                |      |
| No account? Create one                  |      |
|                                         |      |
|                                         | ->   |

| m politics                                                                                                    |    |                                              |
|----------------------------------------------------------------------------------------------------|----|----------------------------------------------|
|                                                                                                    | ke | Daily Politics Quiz Accou                    |
| Sign Up                                                                                                    |    |                                              |
| We're excited to have you join! Benefits of sign-up include auto-saving and claiming your position on the leaderboard. | IS | Of of XX<br>Thanks for signing               |
| Google g <sup>+</sup> Facebook <b>f</b>                                                                                |    | You've earned 1<br>bonus points              |
| * Email                                                                                                    |    | We've saved your s                           |
| * Password<br>* Confirm Password                                                                                       |    | Come back and finish the game b<br>tomorrow. |
| * Zipcode                                                                                                    |    | Keep playing Visit C                         |
| Sign-up                                                                                                    |    |                                              |
| By signing-up you agree to our terms and privacy policy.                                                               |    |                                              |
| Leaderboard $\rightarrow$                                                                                              |    | Leaderboard                                  |

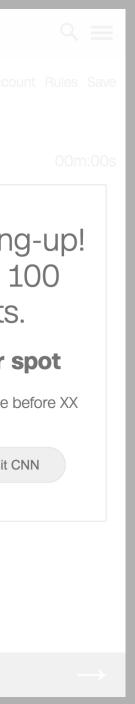

### User Flow Leaderboard (A)

- The end-user is not signed-in
- The end-user has started the quiz
- 1. The end-user taps "Leaderboard"
- 2. The system presents the sign-in modal
- 3. The end-user enters their email and password
- 4. The end-user taps "Sign-in"
- 5. The system presents the leaderboard

| cm po          | litics                 | ् ≡           |
|----------------|------------------------|---------------|
| Daily Politics | Quiz                   | Rules Save    |
| 01 of XX       | O<br>How old is Trump? | 00m:00s       |
|                | 33                     |               |
|                | 64<br>72               |               |
| Hint           | 3 Shuffle              | 3             |
|                | ondino                 |               |
|                |                        |               |
|                |                        |               |
|                |                        |               |
| Leaderbo       | bard                   | $\rightarrow$ |

|                      | olitic     | S                  |                  |                  |
|----------------------|------------|--------------------|------------------|------------------|
| Daily Politic        | s Quiz     |                    | Accou            | unt I            |
| ← L                  | eaderb     | oard               |                  |                  |
|                      |            | $(\underline{C}$   | $\geq$           |                  |
| 26                   | ;          | 19                 | ><br>6           | 2-0              |
| pts too              |            | positi             |                  | pts              |
| Global 🗸             | Your C     | ity                | Your State       |                  |
| <b>1</b><br>position | $\bigcirc$ | <b>10</b><br>pts t | <b>2</b><br>oday | <b>1(</b><br>pts |
| <b>2</b> position    | $\bigcirc$ | <b>89</b><br>pts t | oday             | <b>1(</b><br>pts |
| <b>3</b> position    | $\bigcirc$ | <b>66</b> pts t    | oday             | 96<br>pts        |
| <b>4</b> position    | $\bigcirc$ | <b>52</b> pts t    | oday             | <b>8</b><br>pts  |
| <b>5</b> position    | $\bigcirc$ | <b>37</b> pts t    | oday             | 55<br>pts        |

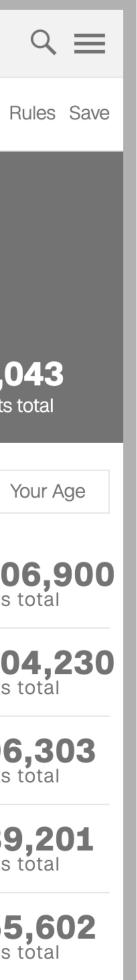

### User Flow Leaderboard (B)

- The end-user is not signed-up
- The end-user has started the quiz
- 1. The end-user taps "Leaderboard"
- 2. The system presents the sign-in modal
- 3. The end-user taps "No account? Create one"
- 4. The end-user enter their email, password and zip code
- 5. The end-user taps "Sign-up"
- 6. The system presents the leaderboard

| cm pol           | itics      |         | ९ ≡           |
|------------------|------------|---------|---------------|
| Daily Politics ( | Quiz       |         | Rules Save    |
| 01 of XX         | 0          |         | 00m:00s       |
|                  | How old is | Trump?  |               |
|                  | 33         | }       |               |
|                  | 64         |         |               |
|                  | 72         |         |               |
| Hint             | 3          | Shuffle | 3             |
| Leaderboa        | ard        |         | $\rightarrow$ |

| CM | politics                          |              |                                                                      | Q, | =        |
|----|-----------------------------------|--------------|----------------------------------------------------------------------|----|----------|
|    |                                   |              |                                                                      |    | Save     |
| •  | Sign-in to see<br>leaderboard. Co | e you<br>mpa | <b>rs only</b><br>Ir position on the<br>re your stats aga<br>layers. |    | S        |
|    | Google a                          | <u>}</u> +   | Facebook                                                             | f  |          |
|    | Password                          |              |                                                                      |    |          |
|    | Forgot password?                  |              | Sign-ir                                                              | n  |          |
|    | No acco                           | ount?        | Create one                                                           |    |          |
|    |                                   |              |                                                                      |    |          |
|    |                                   |              |                                                                      |    | <b>→</b> |

| ←                                 | Ciar       |                                     |     |    |
|-----------------------------------|------------|-------------------------------------|-----|----|
|                                   |            | ve you join! Get<br>for signing-up. | 100 | )S |
| Google                            | g+         | Facebook                            | f   |    |
| * Email                           |            |                                     |     |    |
| * Password                        |            |                                     |     |    |
| * Confirm Passy                   | vord       |                                     |     |    |
| * Zipcode                         |            |                                     |     |    |
|                                   | Sigr       | ı-up                                |     |    |
| By signing-up you privacy policy. | u agree to | o our terms and                     |     |    |

|                      | olitics    | 5                  |                  |
|----------------------|------------|--------------------|------------------|
| Daily Politics       | s Quiz     |                    | Ac               |
| ← Le                 | eaderbo    | bard               |                  |
|                      |            | $( \zeta$          | $\overline{2}$   |
| 10                   | 0          | 30                 | ン<br>3           |
| pts too              |            | posit              |                  |
| Global 🗸             | Your (     | City               | Your Stat        |
| <b>1</b><br>position | $\bigcirc$ | <b>10</b><br>pts t | <b>2</b><br>oday |
| <b>2</b> position    | $\bigcirc$ | <b>89</b><br>pts t | oday             |
| <b>3</b><br>position | $\bigcirc$ | <b>66</b> pts t    | oday             |
| <b>4</b><br>position | $\bigcirc$ | <b>52</b> pts t    | oday             |
| <b>5</b> position    | $\bigcirc$ | <b>37</b><br>pts t | oday             |

| ९ ≡                      |
|--------------------------|
| count Rules Save         |
|                          |
|                          |
| 100                      |
| <b>100</b><br>pts total  |
| e Your Age               |
| <b>106,900</b> pts total |
| <b>104,230</b> pts total |
| <b>96,303</b> pts total  |
| <b>89,201</b> pts total  |
| <b>55,602</b> pts total  |
|                          |

|                     | $\heartsuit \equiv$ |
|---------------------|---------------------|
| Daily Politics Quiz | Rules Save          |
| 01 of XX            | 00m:21s             |
| How old is Trump    | )?                  |
| 33                  |                     |
| 64<br>72            |                     |
|                     |                     |
| Hint 3 Shu          | ffle 3              |
|                     |                     |
|                     |                     |
|                     |                     |
| Leaderboard         | $\rightarrow$       |

## User Flow Questions & Answers

- The end-user has started the quiz
- 1. The system presents a question and begins the timer
- 2. The end-user taps on an answer
- 3. The system presents the next question, updates the points, and continues to keep time

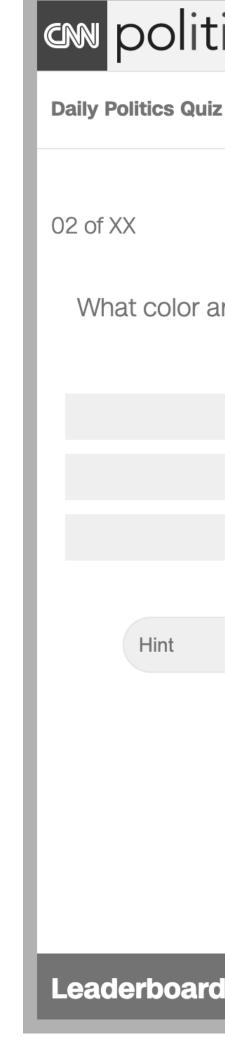

## User Flow **Hint**

- The end-user has started the quiz
- The system has presented a question and begun the timer
- The end-user wishes to use a hint
- 1. The end-user taps "Hint"
- 2. The system reveals the hint
- 3. The system deducts one hint from the total hints (3) allowed in a quiz
- 4. The system disables the "Hint" button only one hint per question may be used; no penalty for for hints

| ics                        |         | Q      | ≡             |
|----------------------------|---------|--------|---------------|
| Z                          |         | Rules  | Save          |
| 10                         |         | 00m    | n:33s         |
| re the WH Christi<br>year? | mas tre | ees th | nis           |
| Red                        |         |        |               |
| Forest Green               |         |        |               |
| Green                      |         |        |               |
|                            |         |        |               |
| 3 Shut                     | fle     | 3      |               |
|                            |         |        |               |
|                            |         |        |               |
|                            |         |        |               |
|                            |         |        |               |
|                            |         |        |               |
|                            |         |        | $\rightarrow$ |

| cm polit            | ics              |         |               |
|---------------------|------------------|---------|---------------|
| Daily Politics Quiz |                  |         | Rules Save    |
| 02 of XX            | 1                | 0       | 01m:12s       |
| What color a        | re the WI<br>yea |         | trees this    |
|                     | Rhymes v         |         |               |
|                     | Re               | ed      |               |
|                     | Forest           | Green   |               |
|                     | Gre              | een     |               |
|                     |                  |         |               |
| Hint                | 2                | Shuffle | 3             |
|                     |                  |         |               |
|                     |                  |         |               |
|                     |                  |         |               |
|                     |                  |         |               |
| Leaderboard         |                  |         | $\rightarrow$ |

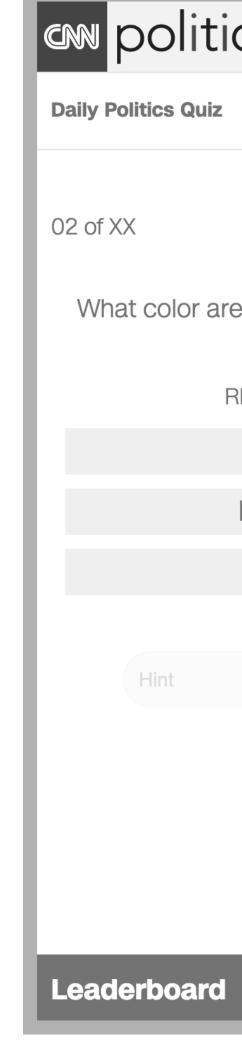

## User Flow Shuffle

- The end-user has started the quiz
- The system has presented a question and begun the timer
- The end-user wishes to opt for a different question
- 1. The end-user taps "Shuffle"
- 2. The system presents a new question
- 3. The system deducts one shuffle from the total shuffles (3) allowed in a quiz; no penalty for a shuffle

| CS                                             |    | ् ≣       | =   |
|------------------------------------------------|----|-----------|-----|
|                                                |    | Rules Sa  | ive |
| 10                                             |    | 01m:1     | 2s  |
| e the WH Christn<br>year?<br>Rhymes with "bed" |    | rees this |     |
| Red                                            |    |           |     |
| Forest Green                                   |    |           |     |
| Green                                          |    |           |     |
| 2 Shuff                                        | le | 3         |     |
|                                                |    |           |     |
|                                                |    |           |     |
|                                                |    | >         |     |

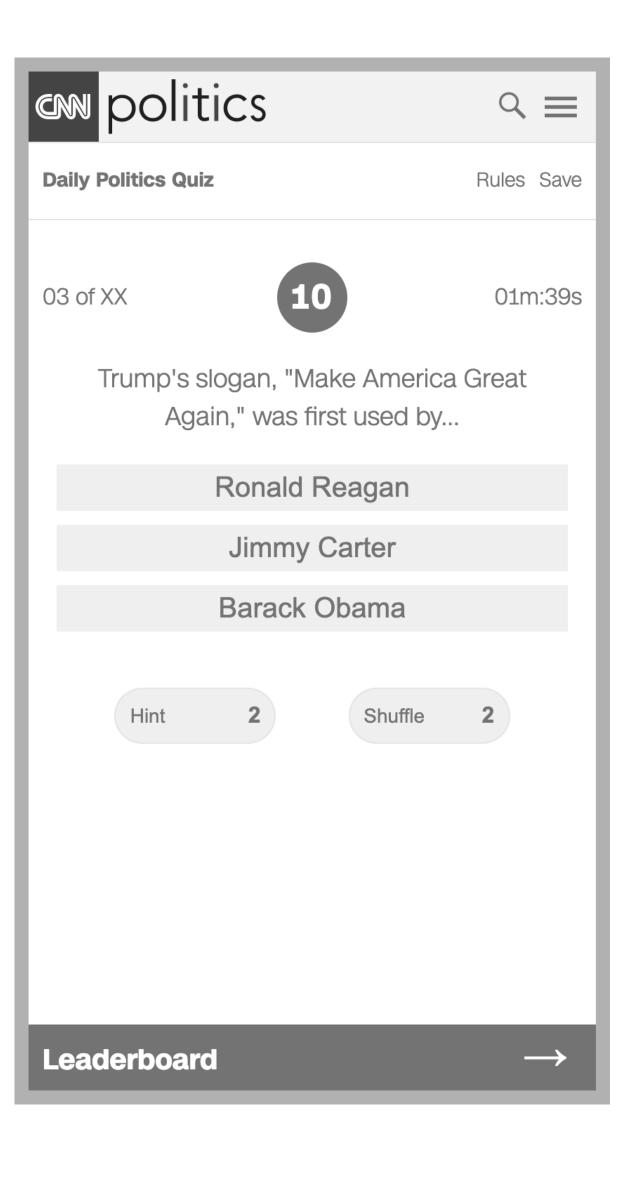

### User Flow Quiz Complete (A)

- The end-user is not signed-in
- The end-user has completed today's quiz
- 1. The system presents the end-user with sign-in options
- 2. The end-user enters their email and password
- 3. The end-user taps "Sign-in"
- 4. The system presents the leaderboard

|                                                                               |       | _             |
|-------------------------------------------------------------------------------|-------|---------------|
| cm politics                                                                   | Q     | =             |
| Daily Politics Quiz                                                           | Rules | Save          |
| XX of XX 56                                                                   | 02r   | n:12s         |
| How many years with Trump's fo<br>attorney, Michael Cohen, will se<br>prison? |       |               |
| 12                                                                            |       |               |
| 3                                                                             |       |               |
| 7                                                                             |       |               |
| Hint <b>2</b> Shuffle                                                         | 2     |               |
|                                                                               |       |               |
| Leaderboard                                                                   |       | $\rightarrow$ |

| 1 1 | $\sim$ politics $\sim \equiv$                                                                                          |
|-----|----------------------------------------------------------------------------------------------------|
|     | Daily Politics Quiz     Rules Save                                                                                     |
|     | XX of XX 56 02m:12s<br>Sign-in to see your position on the<br>leaderboard. Compare your stats againt<br>other players. |
| ►   | Google 8 <sup>+</sup> Facebook <b>f</b>                                                                                |
|     | Email                                                                                                    |
|     | Password                                                                                                    |
|     | Forgot password? Sign-in                                                                                               |
|     | No account? Create one                                                                                                 |
|     | Leaderboard $\rightarrow$                                                                                              |

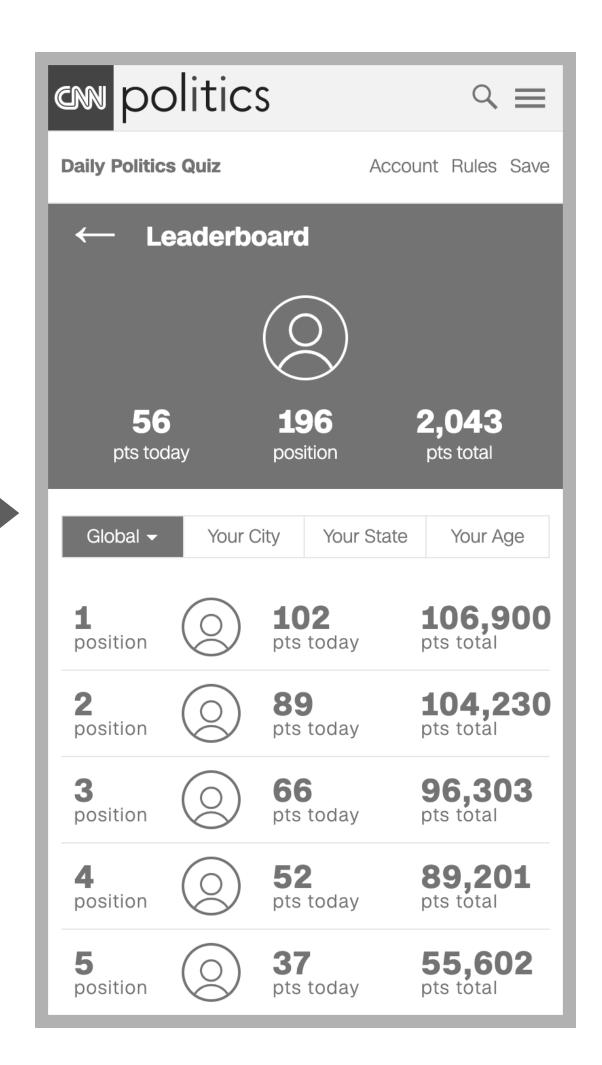

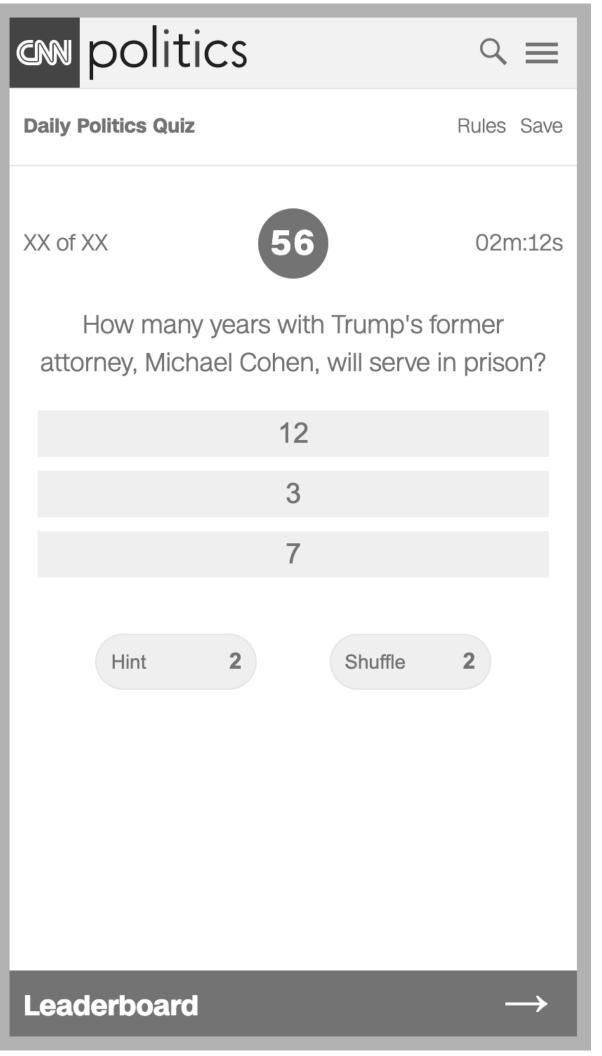

### User Flow Quiz Complete (B)

- The end-user is not signed-in
- The end-user has completed today's quiz
- 1. The system presents the end-user with sign-in options
- 2. The end-user taps "Save" or "Leaderboard"
- 3. The system indicates sign-in is required to continue

| cm politics                                     |                   |
|-------------------------------------------------|-------------------|
| Daily Politics Quiz                             | Rules Save        |
| XX of XX 56<br>Sign-in to see your position of  | 02m:12s<br>on the |
| leaderboard. Compare your sta<br>other players. | ts againt         |
|                                                 |                   |
| Google 8 <sup>+</sup> Facebook                  | f                 |
| Email                                           |                   |
| Password                                        |                   |
| Forgot password?                                | Sign-in           |
| No account? Create one                          |                   |
| Leaderboard                                     | $\rightarrow$     |

## User Flow Quiz Complete (C)

- The end-user is not signed-up
- The end-user has completed today's quiz
- 1. The system presents the end-user with sign-in options
- 2. The end-user taps "No account? Create one"
- 3. The system presents sign-up options
- 4. The end-user enters their email, password and zip code
- 5. The end-user taps "Sign-up"
- 6. The system presents the leaderboard

|                                                                | ৎ ≡           |
|----------------------------------------------------------------|---------------|
| Daily Politics Quiz                                            | Rules Save    |
| XX of XX 56                                                    | 02m:12s       |
| How many years with Trump<br>attorney, Michael Cohen, will ser |               |
| 12                                                             |               |
| 3                                                              |               |
| 7                                                              |               |
| Hint 2 Shuffle                                                 | 2             |
|                                                                |               |
|                                                                |               |
|                                                                |               |
| Leaderboard                                                    | $\rightarrow$ |

| en politic          | CS       |            | Q       | =             |
|---------------------|----------|------------|---------|---------------|
| Daily Politics Quiz |          |            | Rules   | Save          |
| leaderboard.        | see you  | 2          | n the   | 1:12s         |
| Google<br>Email     | g+       | Facebook   |         | f             |
| Password            |          |            |         | i I           |
| Forgot password?    |          |            | Sign-in |               |
| No                  | account? | Create one |         |               |
|                     |          |            |         |               |
| Leaderboard         |          |            | -       | $\rightarrow$ |

|                                                 | $\triangleleft \equiv$ |
|-------------------------------------------------|------------------------|
| Daily Politics Quiz                             | Rules Save             |
| XX of XX 56                                     | 02m:12s                |
| We're excited to have you bonus points for sign | -                      |
| Google 8 <sup>+</sup> Faceb                     | pook <b>f</b>          |
| * Email                                         |                        |
| * Password                                      |                        |
| * Confirm Password                              |                        |
| * Zipcode                                       |                        |
| Sign-up                                         |                        |
| By signing-up you agree to our terms policy.    | and privacy            |
| Leaderboard                                     | $\rightarrow$          |

|                      | olitics       | S                   |                  |  |
|----------------------|---------------|---------------------|------------------|--|
| Daily Politic        | s Quiz        |                     | Ac               |  |
| ← Le                 | ← Leaderboard |                     |                  |  |
|                      |               | $\langle c \rangle$ | $\sum$           |  |
| 15(<br>pts too       |               | <b>30</b><br>posit  |                  |  |
| Global 🗸             | Your (        | City                | Your Sta         |  |
| <b>1</b><br>position | $\bigcirc$    | <b>10</b><br>pts t  | <b>2</b><br>oday |  |
| <b>2</b> position    | $\bigcirc$    | <b>89</b><br>pts t  | oday             |  |
| <b>3</b> position    | $\bigcirc$    | <b>66</b> pts t     | oday             |  |
| <b>4</b><br>position | $\bigcirc$    | <b>52</b> pts t     | oday             |  |
| <b>5</b> position    | $\bigcirc$    | <b>37</b><br>pts t  | oday             |  |

| ccount Rules Save        |
|--------------------------|
|                          |
|                          |
| 156                      |
| pts total                |
| te Your Age              |
| <b>106,900</b> pts total |
| <b>104,230</b> pts total |
| <b>96,303</b> pts total  |
| <b>89,201</b> pts total  |
| <b>55,602</b> pts total  |
|                          |